**Пожалуйста, убедитесь, что у вас включен GPS на телефоне и разрешено местоположение для Polar** Beat и Polar Equine**. В связи с требованиями Google о разрешении синхронизации по Bluetooth, вы должны включить службы определения местоположения, чтобы использовать датчик Polar в приложении Beat. Android 6.0 и более поздние версии требуют, чтобы приложения запрашивали разрешение, прежде чем приложение сможет использовать системные данные и функции. Разрешение на местоположение требуется не только для отслеживания маршрутов GPS, но и для поиска устройств Bluetooth.**

## ДЛЯ СОПРЯЖЕНИЯ ДАТЧИКА СЕРДЕЧНОГО РИТМА С ПРИЛОЖЕНИЕМ POLAR EQUINE

1. Откройте приложение Polar Equine на вашем Android-устройстве.

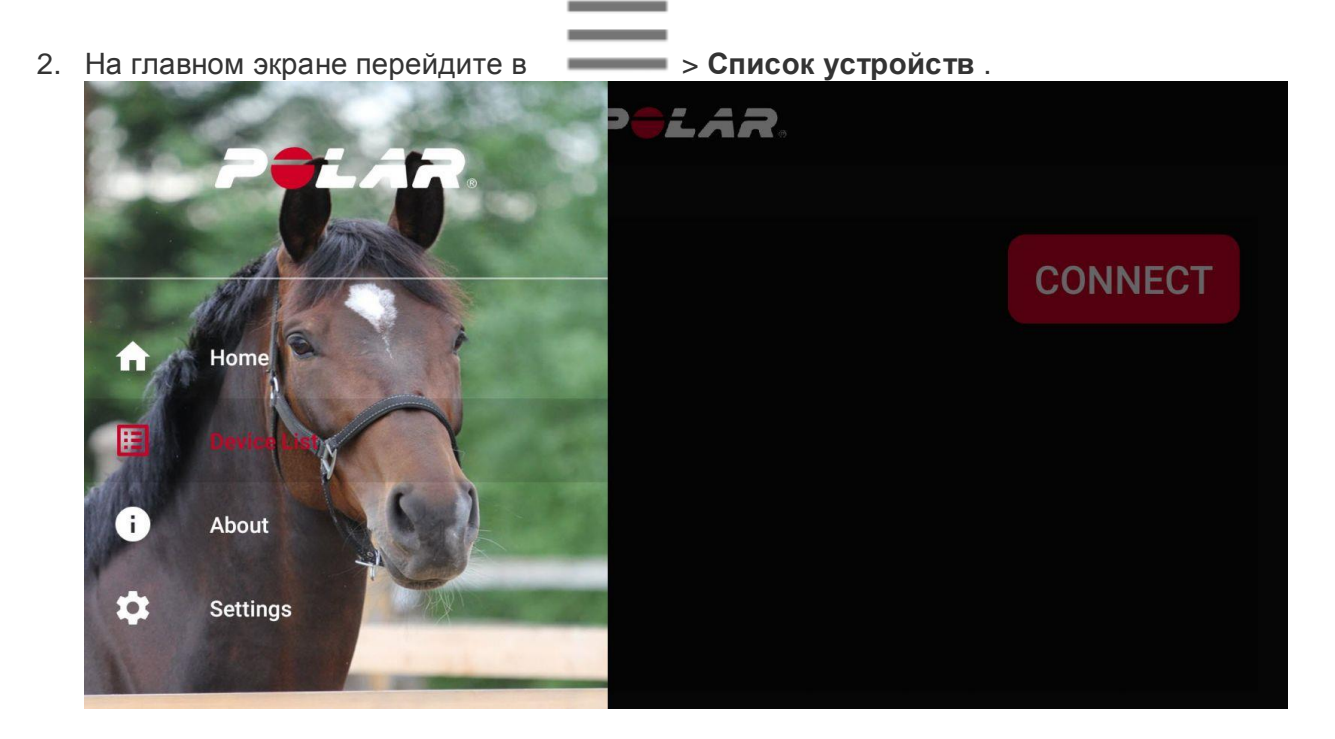

- 3. Приложение автоматически начнет поиск сигнала датчика.
- 4. Активируйте датчик сердечного ритма, коснувшись металлических защелок, которые крепят датчик к ручке.

5. Как только датчик сердечного ритма найден, на дисплее появляется Polar H10 ID: xxxxxxxx.

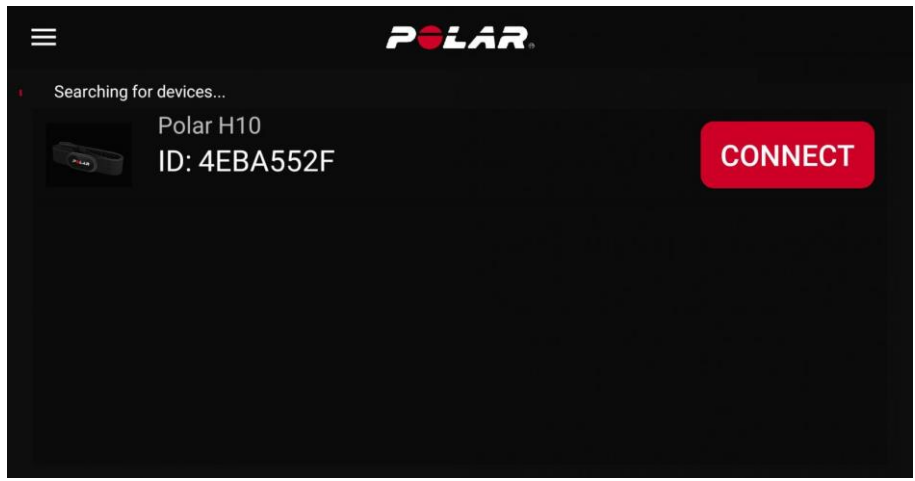

6. Нажмите CONNECT для сопряжения датчика.

ДЛЯ СОПРЯЖЕНИЯ ДАТЧИКА СЕРДЕЧНОГО РИТМА С ПРИЛОЖЕНИЕМ POLAR EQUINE:

- 1. Откройте приложение Polar Beat на вашем Android-устройстве.
- 2. Перейдите в > **Настройки** > **Датчик ЧСС** . Соедините датчик.

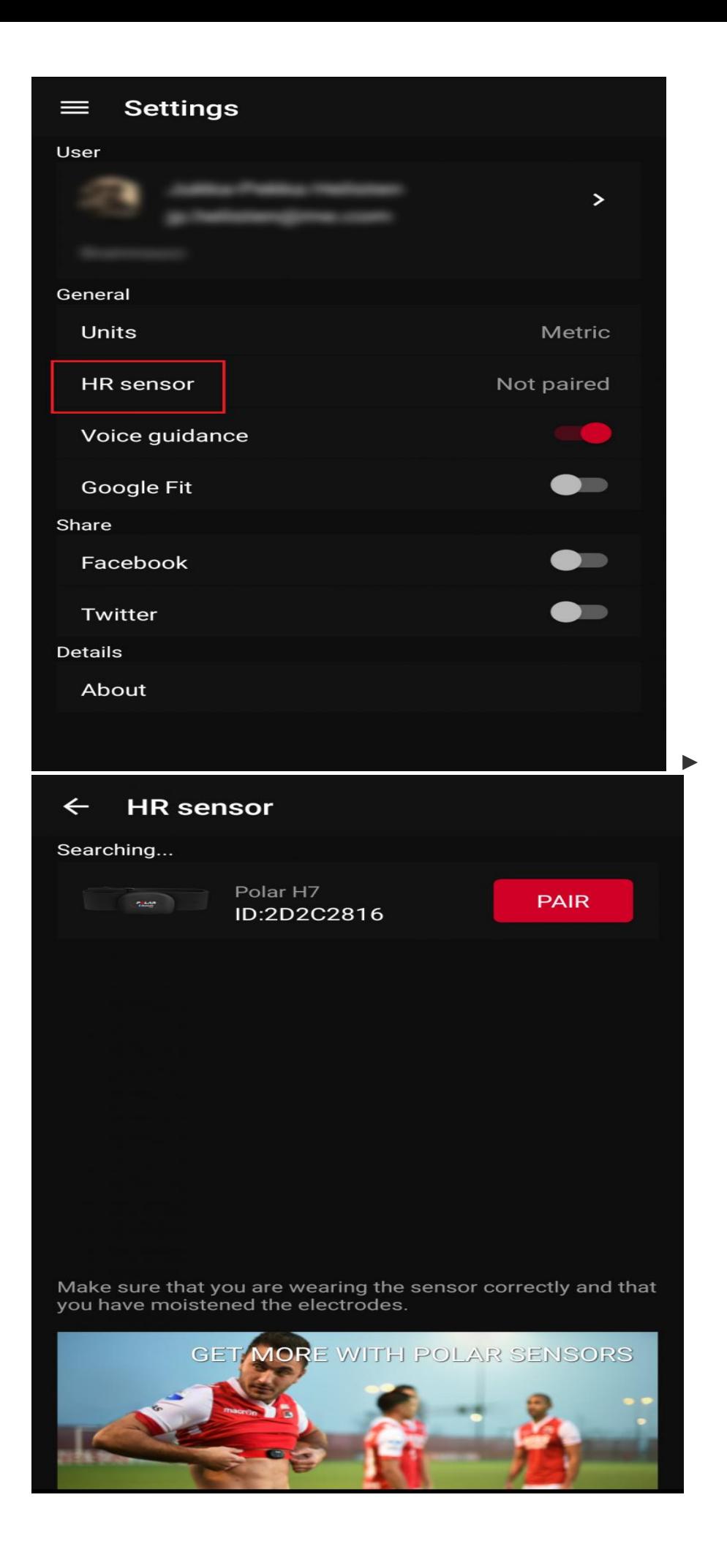

1. Тщательно увлажните шерсть лошади в зоне измерения сердечного ритма. Также смочите участки пластикового электрода на обратной стороне измерителя. Для оптимизации контакта кожи лошади с электродами на электродах можно использовать контактный гель.

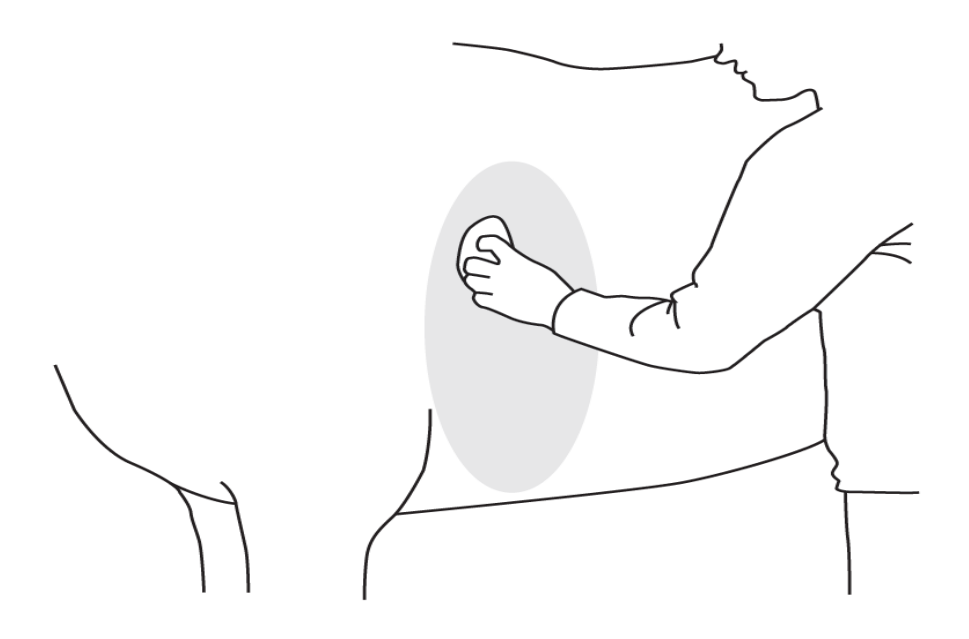

2. Прижмите Polar Equine Healthcheck к лошади. Наблюдайте резултат на экране вашего смартфона

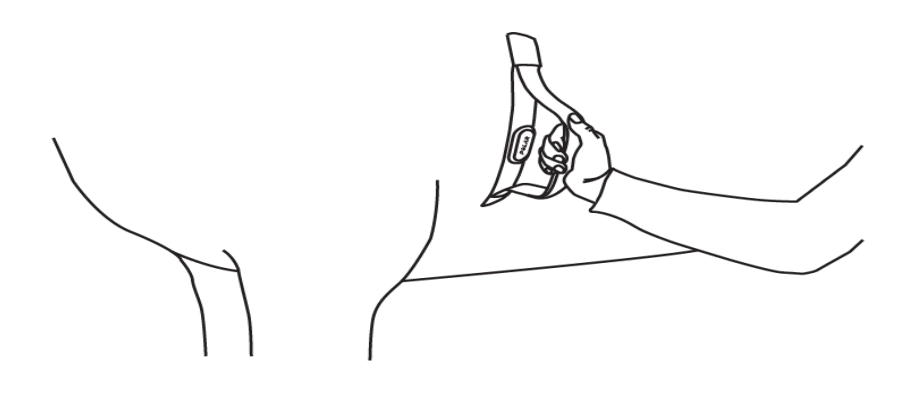